## **Copiar todos los archivos**

Todos los vídeos o imágenes fijas grabados en esta unidad serán copiados. También se pueden seleccionar y copiar sólo los vídeos o imágenes fijas que nunca se hayan copiado.

*1* Seleccione el modo vídeo o imagen fija.

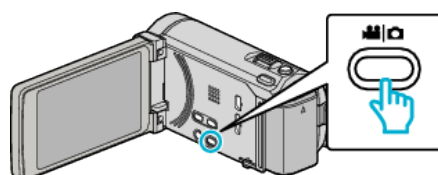

*2* Pulse "SELECC. ENTRE TODO" (vídeo) o "GUARDAR TODO" (imagen fija).

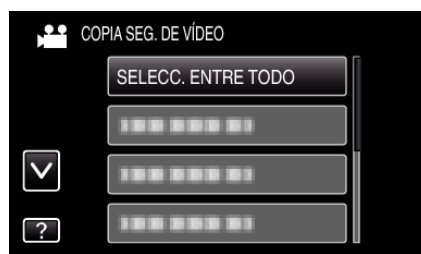

- 0 Mientras el modo de vídeo se muestre en la imagen, las mismas operaciones se aplican para el modo de imágenes fijas.
- *3* Pulse sobre el medio que desea copiar.

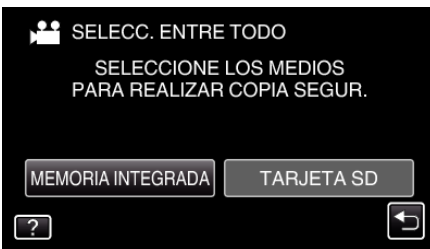

*4* Pulse el método deseado.

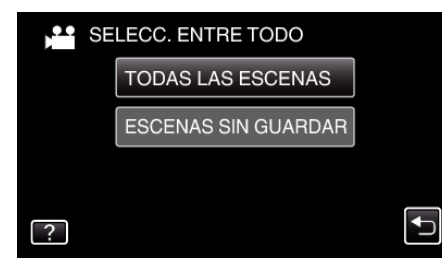

- 0 Mientras el modo de vídeo se muestre en la imagen, las mismas operaciones se aplican para el modo de imágenes fijas.
- 0 **"TODAS LAS ESCENAS" (vídeo)/"TODAS LAS IMÁGENES" (imagen fija):**
- Todos los vídeos o imágenes fijas en esta unidad son copiados.
- 0 **"ESCENAS SIN GUARDAR" (vídeo)/"IMÁG. NO GUARDADAS" (imagen fija):**

Los vídeos o imágenes fijas que nunca se han copiado se seleccionan y copian automáticamente.

*5* Pulse "EJECUTAR".

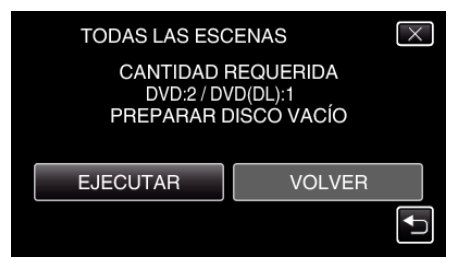

0 Aparecerá el número de discos necesarios para copiar los archivos. Prepare los discos según corresponda.

**6** Pulsar "SÍ" o "NO". (solo modo

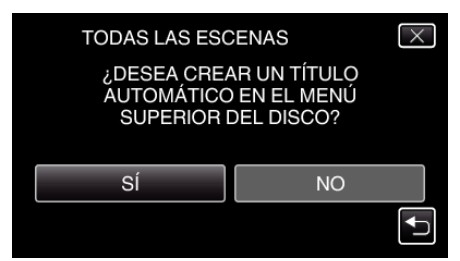

- 0 Cuando se selecciona "SÍ", aparecerán los vídeos con similares fechas de grabación en grupos.
- 0 Cuando se selecciona "NO", aparecerán los vídeos según las fechas de grabación.
- *7* Pulse "EJECUTAR".

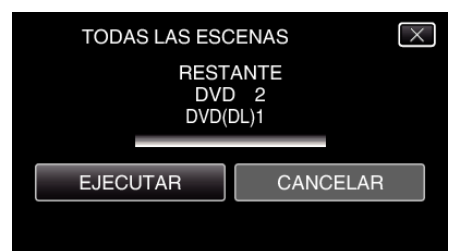

- 0 Si aparece "INSERTAR SIGUIENTE DISCO", cambie el disco.
- *8* Después de la copia, pulse "ACEPTAR".

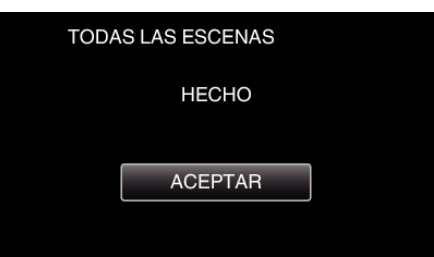

9 Mantenga presionado el botón  $\Phi$  durante 2 segundos o más para apagar esta unidad y desconecte el cable USB.

## **Precaución :**

- 0 No apague la alimentación o quite el cable USB hasta que finalice la copia.
- 0 No se pueden copiar los archivos que no se encuentren en la pantalla de índice durante la reproducción.

## **Nota :**

0 Para revisar el disco creado, consulte ""Reproducir con una grabadora de  $DVD''$  ( $\mathbb{R}$  p. 0 ) ".

## **Cuando aparece "¿DESEA FINALIZAR?"**

Esto aparece cuando "AUTO FINALIZAR" en el menú "GENERAL" está configurado en "OFF".

- 0 Para reproducir en otros dispositivos, pulse "SÍ".
- 0 Para agregar más archivos al DVD más tarde, pulse "NO".

**Nota :** 

- 0 Cuando se crean dos o más DVD simultáneamente, todos los discos menos el último finalizarán automáticamente aun cuando "AUTO FINALIZAR" esté configurado en "OFF".
- 0 Puede finalizar un DVD aun cuando "FINALIZAR" esté seleccionado en el menú "COPIA DE SEGURIDAD".
- 0 Los discos DVD-Video serán finalizados automáticamente sin importar cuál sea el ajuste de "AUTO FINALIZAR".
- 0 Para reproducir un disco BD-R en otros dispositivos, seleccione "FINALIZAR" luego de crear el disco. (La función "AUTO FINALIZAR" en el menú "GENERAL" sólo puede utilizarse para crear DVD.)